B

C

E

smer vkladania

smer vkladania

# **OT-10 QA Užívateľský manuál**

A

D

 $\mathcal{L}_\mathcal{L} = \{ \mathcal{L}_\mathcal{L} = \{ \mathcal{L}_\mathcal{L} = \{ \mathcal{L}_\mathcal{L} = \{ \mathcal{L}_\mathcal{L} = \{ \mathcal{L}_\mathcal{L} = \{ \mathcal{L}_\mathcal{L} = \{ \mathcal{L}_\mathcal{L} = \{ \mathcal{L}_\mathcal{L} = \{ \mathcal{L}_\mathcal{L} = \{ \mathcal{L}_\mathcal{L} = \{ \mathcal{L}_\mathcal{L} = \{ \mathcal{L}_\mathcal{L} = \{ \mathcal{L}_\mathcal{L} = \{ \mathcal{L}_\mathcal{$ 

#### **1) Popis prvkov zariadenia OT-10**

- AOBD-II diagnostický konektor
- B zelený LED indikátor GPS signálu
- C modrý LED indikátor GSM signálu
- D konfiguračný port Micro USB
- Ekrytka otvoru SIM karty

#### **2) Vloženie SIM karty**

**POZOR!** Predtým, ako vložíte SIM kartu do zariadenia je potrebné **VYPNÚŤ OCHRANU** karty PIN kódom. Preto vložte SIM kartu do mobilného telefónu a v nastaveniach zabezpečenia telefónu deaktivujte ochranu PIN kódom (napr. pre Android: *Nastavenia> Zabezpečenie> Nastaviť uzamknutie karty SIM*).

Odporúčame poznačiť si telefónne číslo používanej SIM karty, ktoré je dôležité pre prípadnú SMS konfiguráciu v budúcnosti.

- Pre správne vloženie SIM karty do zariadenia postupujte nasledovne: 1. Odstráňte krytku z otvoru na SIM kartu
	- 2. Vložte SIM kartu v správnom smere podľa obrázku. SIM kartu zatlačte úplne do zariadania. Ak karta dosiahne správnu polohu, budete počuť slabé cvaknutie.

## **3) Záložná batéria zariadenia**

Každé zariadenie OT-10 je štandartne vybavené záložnou batériou.

Po napojení jednotky na OBD-II vozidla sa záložná batéria dobije po prvom vypnutí motora. Ak je záložná batéria plne nabitá, proces nabíjania po vypnutí motora nezačne.

# **4) LED indikátory stavu zariadenia**

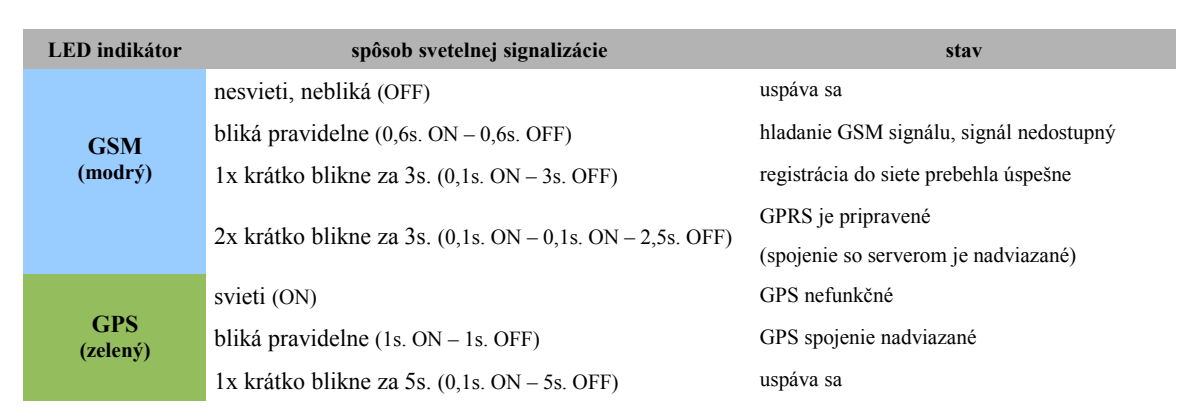

## **5) Doplnky a príslušenstvo**

• na požiadanie dodáme predlžovací kábel pre OBD-II konektor, praktický pri inštálacii na ťažko dostupnom mieste